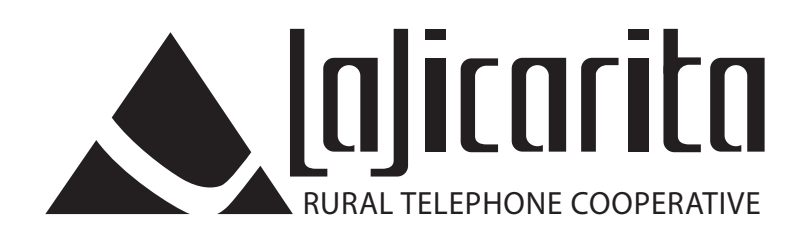

# La Jicarita Calling Feature Guide

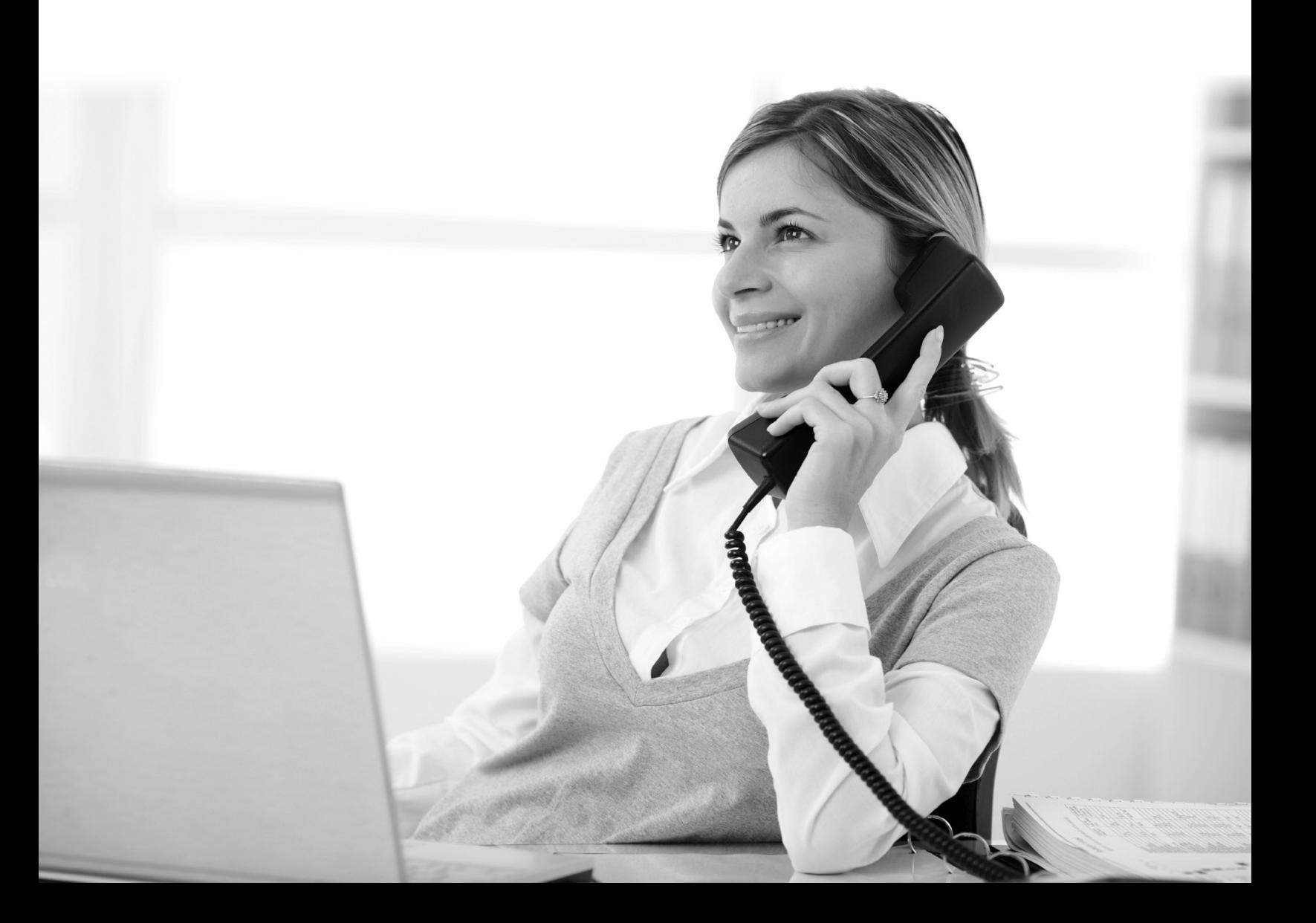

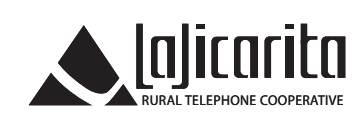

# Table of Contents

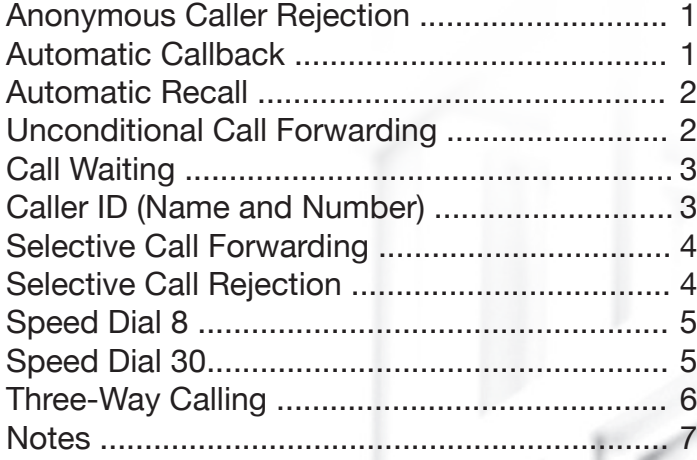

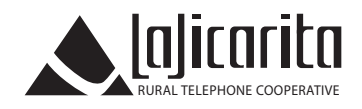

### Anonymous Caller Rejection

This feature allows the user to reject calls from persons who have chosen to keep their numbers private.

### **How To Use:**

- Lift the handset and check for a dial tone.
- Press \*77 (rotary users dial 1177) to turn the feature on.<br>• Press \*87 (rotary users dial 1187) to turn the feature off.
- Press \*87 (rotary users dial 1187) to turn the feature off.<br>• An announcement will inform you if the feature is being a
- An announcement will inform you if the feature is being activated or turned off.

A set of voice instructions will follow. Dialing 3 turns the feature ON (if it is currently turned off). Likewise, it will turn the feature OFF (if it is currently turned on).

### Automatic Callback

This feature allows the subscriber to automatically redial the last outgoing call. The customer requests this service by dialing an access code, \* 66.

If the call to the last called number fails because the called party's line is busy, and the called and calling numbers are owned by the same Switch, call setup is performed automatically as soon as the line becomes idle. The subscriber's phone rings with a distinctive ring to identify the callback; when the subscriber picks up, the Switch then attempts to contact the called party.

If the called party's line does not become idle within the set timeout period, or if it does become idle but call setup fails (for example if the subscriber's line becomes busy again before the call can be set up), the attempt is abandoned. Dialing the access code again will reactivate the service and reset the timeout period.

### **How To Use:**

The standard access codes for the service are as follows:

- Press \*66 to automatically callback the last outgoing call.
- Press \*86 to cancel all outstanding attempts.

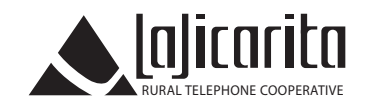

# Automatic Recall

This feature allows the user to dial the number of the last call received.

### **How To Use:**

- Lift the handset and listen for the dial tone.
- Press \*69.<br>• The phone

• The phone will prompt you with the phone number of the last incoming call. It will then give you a choice to press 1 if you want to call the number, if not, hang up.

### **How To Cancel:**

- Press \*89 to cancel all automatic callback requests.<br>• Listen for the confirmation.
- Listen for the confirmation.

# Unconditional Call Forwarding

This feature routes calls to a number specified by the user, the number can either be fixed or variable and the choice needs to be done when the service is requested. If fixed, the number to be forwarded to needs to be programmed by the phone company.

### **How To Use:**

If the Fixed variant of UFC is configured:

- Dial \*72 to enable UCF.<br>• Wait for a confirmation to
- Wait for a confirmation tone, UFC is now enabled.

If the Variable variant of UFC is configured (analog or ISDN line):

- Dial \*72 to enable UCF.<br>• Wait for a confirmation t
- Wait for a confirmation tone, then dial the number to forward to.
- Wait for the courtesy call to be answered, or for the confirmation tone if courtesy calls are not required. UFC is now enabled.
- To disable UFC, press \* 73.

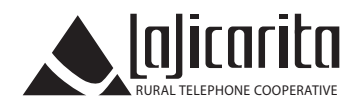

# Call Waiting

This feature notifies a subscriber that a second call is on the line and allows the subscriber to switch between the calls.

The called party is notified by a tone when a call is waiting. The calling party continues to hear ringback until the called party answers the call.

#### **How To Use:**

- After Call Waiting is installed, there are no access codes for enabling or checking Call Waiting. The service is always enabled by default, and can only be disabled on a per-call basis using the Cancel Call Waiting Code, \*70.<br>• While on a call, a small beep or
- While on a call, a small beep or distinct tone will alert you of another incoming call.
- Press the receiver hook or the flash button to answer the second call.
- When the second call is answered, the first call is automatically placed on hold.
- To return to the original call, press the receiver hook or the flash button.
- You may turn off this feature temporarily by pressing \*70 before you make a call (rotary users dial 1170). This feature works only on a per call basis. 1170). This feature works only on a per call basis.

**Note: This feature is on at all times and is available on all calls whether they are incoming or outgoing. This feature may interfere with modem use, but can be turned off temporarily as detailed above.**

### Caller ID (Name and Number)

This feature allows the user to see the name and number of all incoming callers.

#### **How To Use:**

- When a call comes in, after the  $2<sup>nd</sup>$  ring, the Caller ID unit receives the information.
- The incoming caller's name and phone number will appear on the display screen.
- If you choose to accept the call, pick up the handset. If you choose not to accept the call, no action is necessary.

**Note: Before using this feature, users must subscribe to Caller ID and purchase a Caller ID electronic device. When the letter "P" or the word "Private" appears on the screen, this indicates that the caller's phone number has been blocked. When phrases like "unknown name," "unknown number," or "unavailable" appear on the screen, this is an indication that the incoming caller is in an area that does not support Caller ID services.**

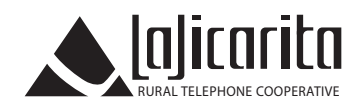

# Selective Call Forwarding

This feature allows the user to designate up to 10 phone numbers in a list for forwarding to another phone. When a call is received from a number appearing on the list, it is automatically forwarded.

#### **How To Use:**

- Lift the handset and listen for the dial tone.
- Press \*63 (rotary users dial 1163).<br>• Listen for an announcement letting
- Listen for an announcement letting you know if the service is turned on or off. A voice recording will tell you how many numbers are stored on your list.
- Dialing 3 turns the feature ON (if it is currently turned off). Likewise, it will turn the feature OFF (if it is currently turned on).
- If you would like to add the last caller to your list, press #01# (rotary users dial 1201).
- If you wish to hear the phone numbers that are on your list, dial 1.
- If you would like to add a number to your list, press the # key (rotary users dial 12).
- You may store up to 10 phone numbers on your list.
- If you wish to remove a phone number from your list, press \* (rotary users dial 11).<br>• If you would like to hear the instructions again, dial 0.
- If you would like to hear the instructions again, dial 0.

**Note: This list of phone numbers is separate from that of Selective Call Rejection, and other similar services.**

### Selective Call Rejection

This feature allows the user to block calls from up to 10 phone numbers.

### **How To Use:**

- Lift the handset and listen for the dial tone.
- Press \*60 (rotary users dial 1160).<br>• Listen for an announcement letting
- Listen for an announcement letting you know if the service is turned on or off. A voice recording will tell you how many numbers are stored on your list.
- Dialing 3 turns the feature ON (if it is currently turned off). Likewise, it will turn the feature OFF (if it is currently turned on).
- If you would like to add the last caller to your list, press #01# (rotary users dial 1201).
- If you wish to hear the phone numbers that are on your list, dial 1.
- If you would like to add a number to your list, press the # key (rotary users dial 12).
- You may store up to 10 phone numbers on your block list.
- If you wish to remove a phone number from your list, press \* (rotary users dial 11).<br>• If you would like to hear the instructions again, dial 0.
- If you would like to hear the instructions again, dial 0.

#### **Note: This list of phone numbers is separate from that of Selective Call Forwarding, and other similar services.**

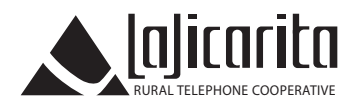

# Speed Dial 8

This feature enables the user to quickly reach frequently used numbers by dialing just one digit.

### **How To Set Up Numbers:**

- Lift the handset and listen for the dial tone.
- Press \*74 (rotary user dial 1174).<br>• Listen for a second dial tone.
- Listen for a second dial tone.
- Assign a speed dial code by dialing any number between 2 and 9.
- Dial the phone number you wish to save. For long distance numbers, include a 1 or 0 and the area code.
- Listen for confirmation.

### **How To Use:**

- Lift the handset and listen for the dial tone.
- Dial the speed call number.

### Speed Dial 30

This feature allows the user to reach 30 important numbers by dialing just two digits.

### **How To Set Up Numbers:**

- Lift the handset and listen for the dial tone.
- Press \*75 (rotary user dial 1175).<br>• Listen for a second dial tone.
- Listen for a second dial tone.
- Assign a two-digit code by dialing any number between 20 and 49.
- Dial the phone number you wish to save. For long distance numbers, include a 1 or 0 and the area code.
- Listen for confirmation.

#### **How To Use:**

- Lift the handset and listen for the dial tone.
- Dial the speed call number.

**Note: You should write your speed numbers down for future reference. This information cannot be retrieved.**

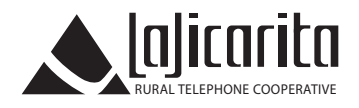

# Three-Way Calling

This feature allows a subscriber to call another party during an existing call and add this party to the call, creating a three-way conversation.

#### **How To Use:**

- Call the first person to whom you wish to speak.
- Press the receiver hook (flash hook).
- When a dial tone is heard, dial the number of the second person.
- Once connected, press the receiver hook (flash hook) to connect all parties.
- If the third party does not answer or their line is busy, press the receiver (flash hook) twice to rejoin the original call. If you hang up you will receive a ringback reminding you that the original call is still on hold, and can rejoin the call by picking up the phone.

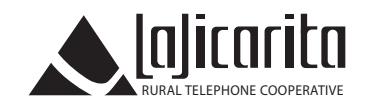

### Notes:

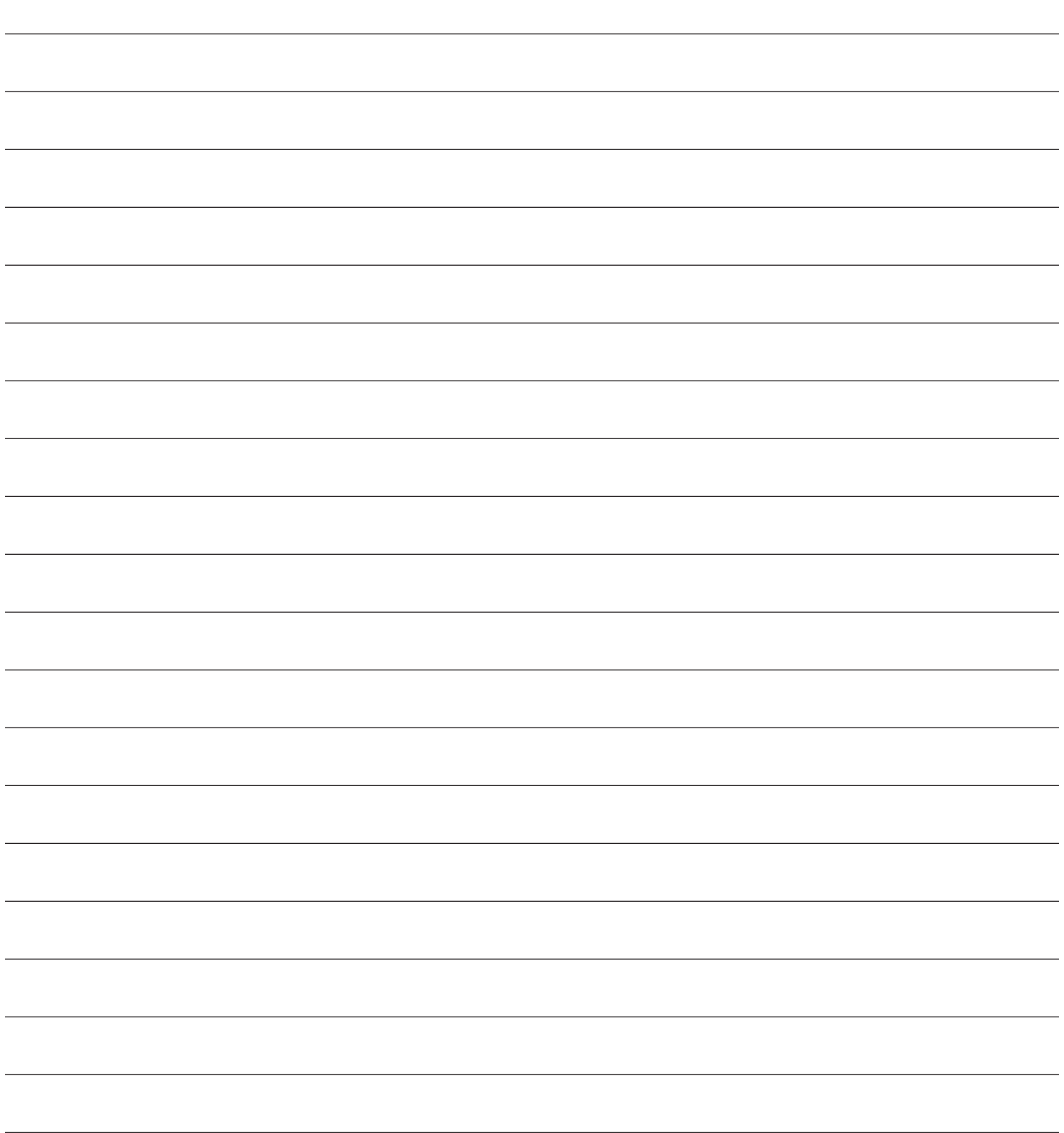

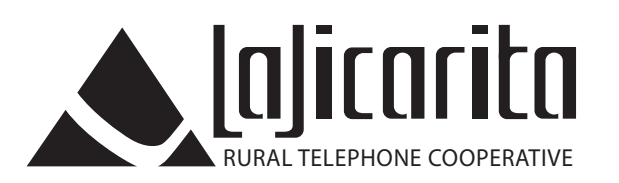